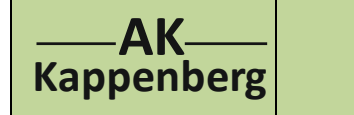

## **TitraCalc (PC -Version) Rechnungen rund um Titrationen**

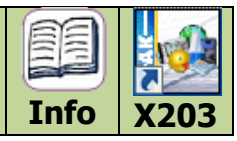

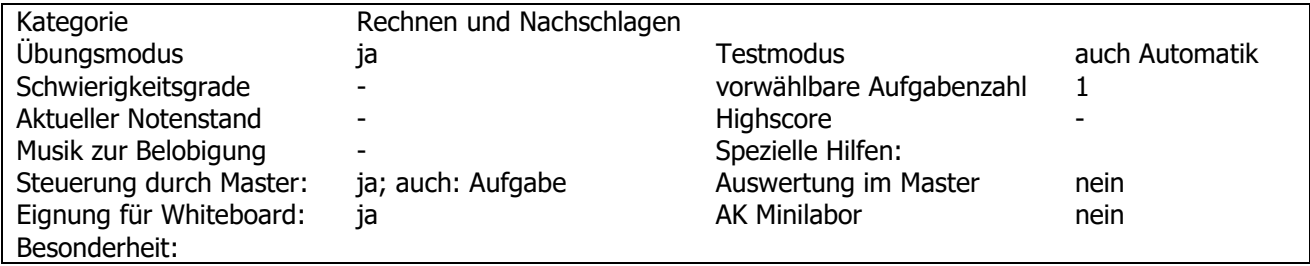

## **Programmbeschreibung:**

Mit Hilfe von TitraCalc lernt man, die Konzentrationen der jeweiligen Stoffe in einer Lösung nach einzelnen Titrierschritten zu berechnen. Während der Zugabe des Titrators zur Vorlage werden modellhaft die Vorgänge im chemischen Bereich erläutert. Die Rechnungen im Einzelnen: Berechnung der **elektrischen Leitfähigkeit** bei der Titration von starken Säuren mit starken Basen und - schwachen Säuren mit starken Basen. Berechnung des **pH-Wertes** bei der Titration von starken Säuren mit starken Basen und - schwachen Säuren mit starken Basen. Berechnung des **Potentials** bei der Titration von Chlorid- mit Silber- Ionen.

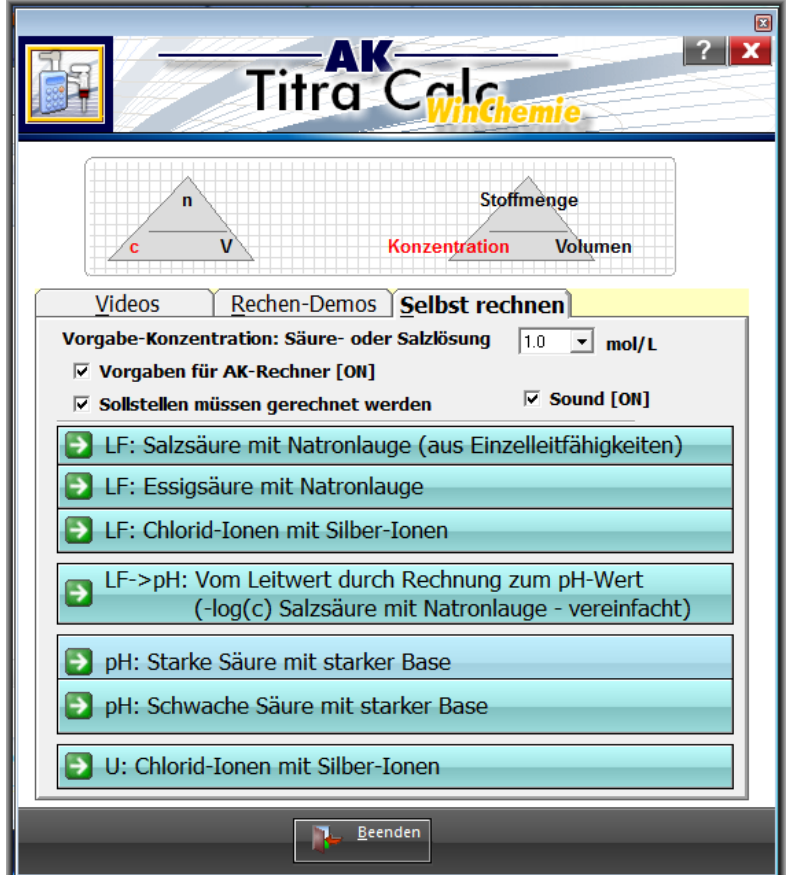

Man kann sich die Rechnungen auch in einem Demo-Modus Schritt für Schritt ansehen. Bei sehr wichtigen Berechnungen kann man die Einzelschrittrechnungen in einem Video vor seinem Auge vorbei ziehen lassen.

Bei Fehlern erhält der Kandidat sehr kleinschrittige Hilfsanweisungen. Wenn er dann noch nicht zum Ziel kommt, wird die Lösung eingeblendet.

Die Ergebnisse werden in einem Diagramm dargestellt, um so zu zeigen, wie gut die Rechnungen mit der Praxis übereinstimmen.

Dieses Programm ist besonders für den Chemieunterricht geeignet, da gemessene und berechnete "Kurven" miteinander verglichen werden können.

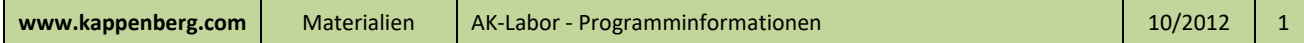

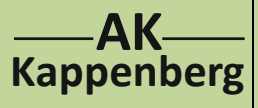

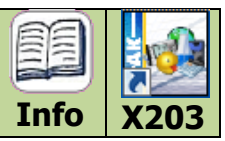

## **Beispiel: konduktometrische Titration von Salzsäure mit Natronlauge**

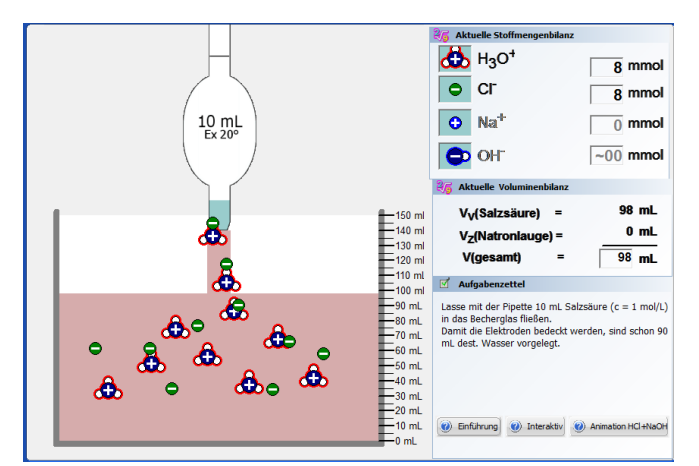

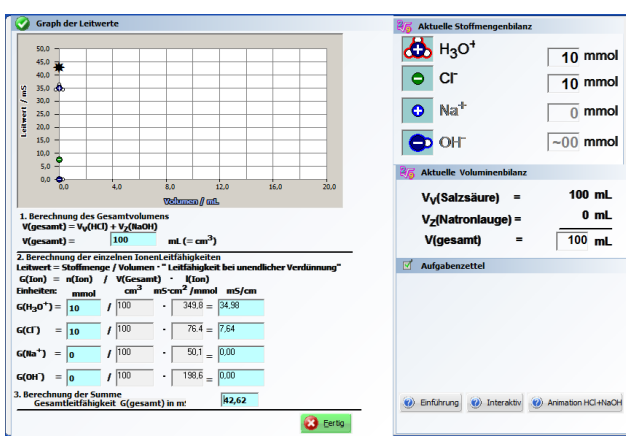

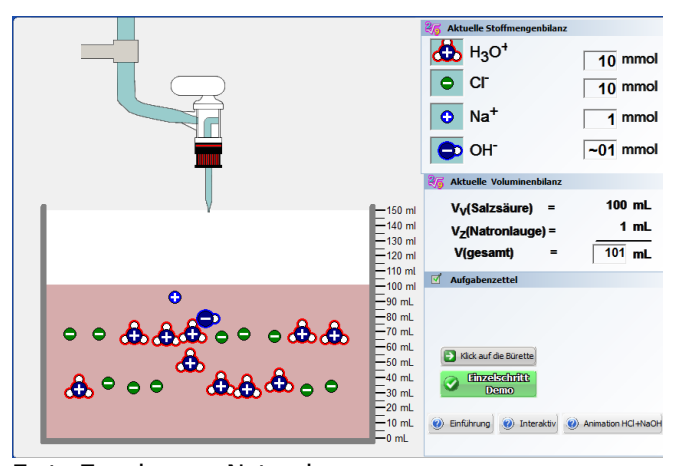

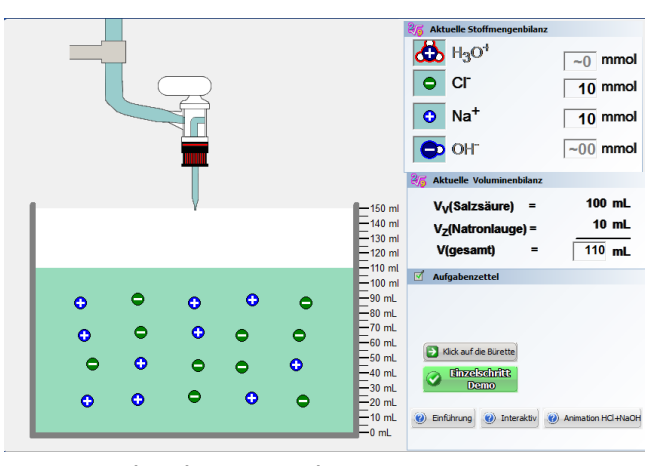

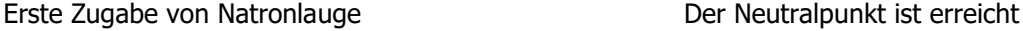

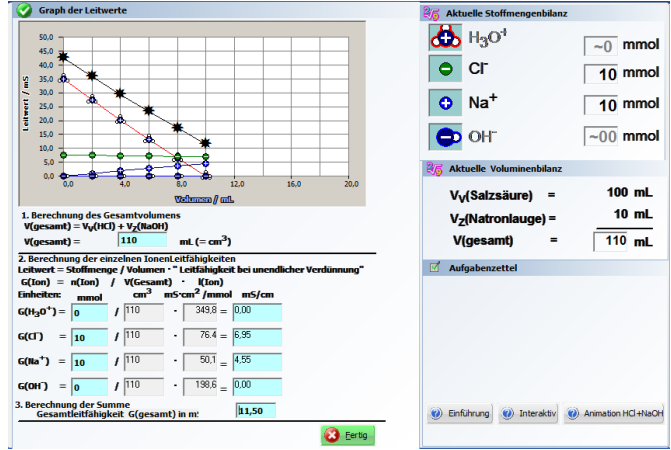

Berechnung der Einzel- und Gesamtleitfähigkeiten am Neutralpunkt

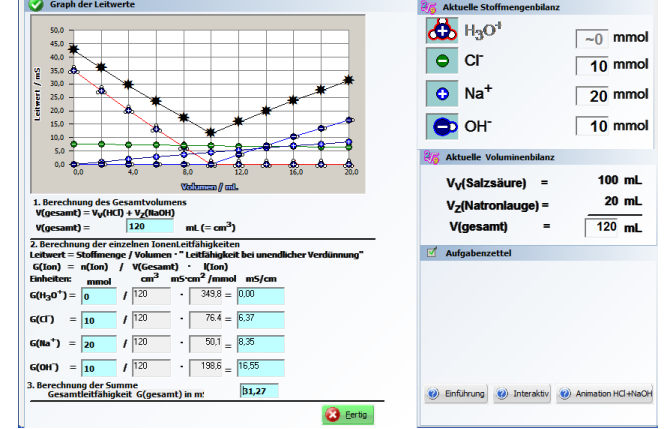

Das Ende der Titration. Durch das zusätzliche Einzeichnen der Gesamtleitfähigkeit lässt sich schön zeigen, dass sie sich additiv aus den Einzelleitfähigkeiten zusammensetzt.

Besonders schön kann man von dieser Titration ausgehend den pH- bzw. pOH-Wert einführen:

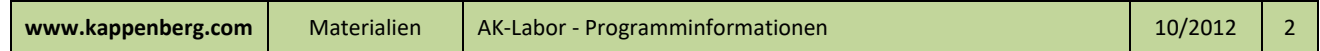

## Einfüllen der Salzsäure **Berechnung der Einzel- und Gesamtleitfähigkeiten**

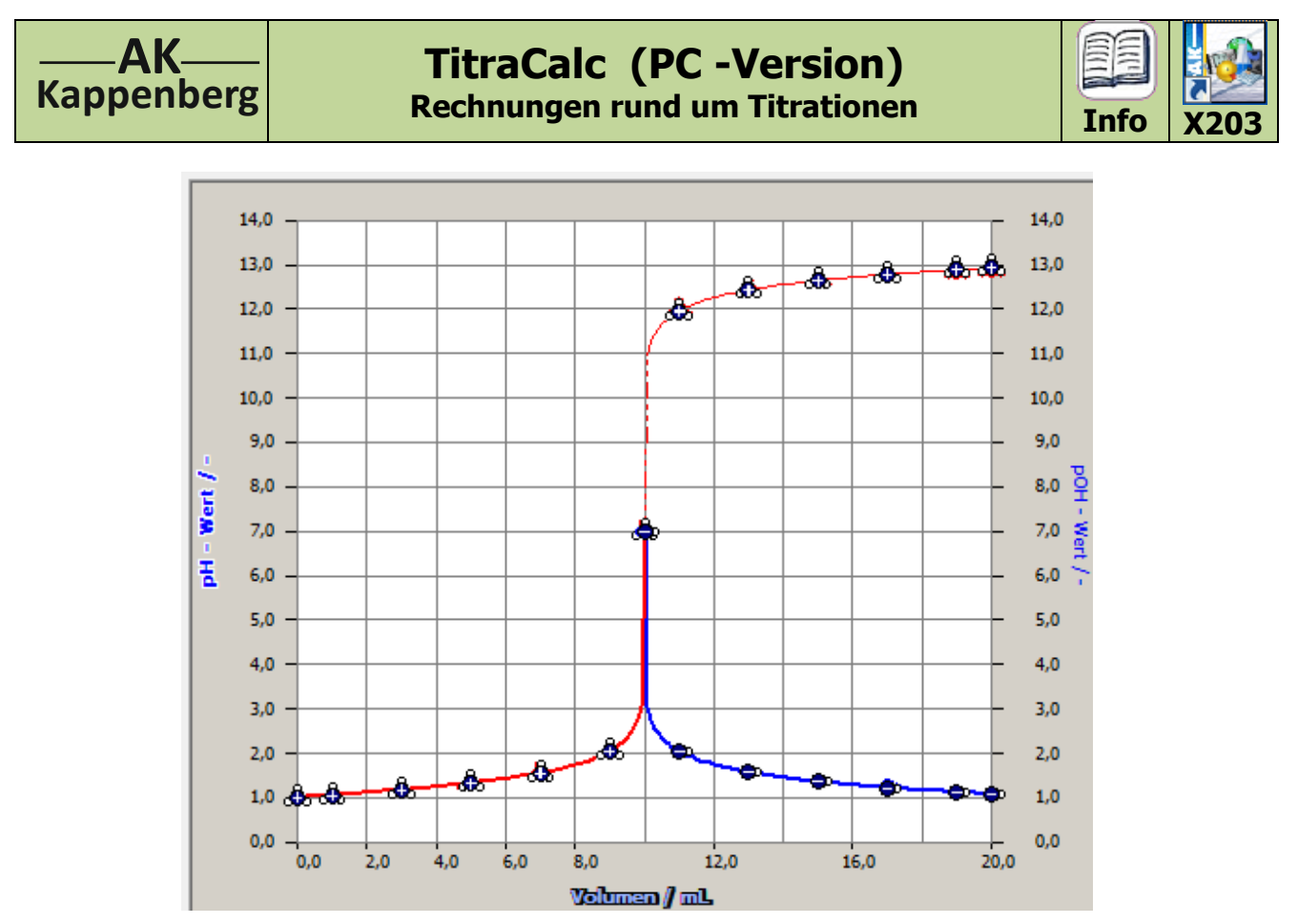

Hier sind jetzt nur noch die Konzentrationen der H<sub>3</sub>O<sup>+</sup> und OH<sup>-</sup>- Ionen (logarithmisch) gegen das Volumen der Natronlauge aufgetragen:

 $pH-Wert = -log(c(H<sub>3</sub>O<sup>+</sup>)$  rote Kurve  $pOH-Wert = -log(c(OH))$ pH-Wert = 14 - pOH-Wert rot gepunktete Kurve

) blaue Kurve und

**Aufruf von TitraCalc: AK Labor**: von der Homepage AK Kappenberg herunterladen und am PC installieren [http://www.kappenberg.com](http://www.kappenberg.com/) **AK MiniLabor**: Es gibt nur eine vorläufige Simulation